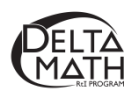

# **Kindergarten Readiness: Online Options Fall Script for Kindergarten Student Interview**

*(Total Time ≈ Up to 15 minutes)*

The Delta Math RtI Program Fall - Kindergarten Readiness Screener data can be used to guide a system to support each student's readiness to actively participate with their kindergarten math standards. Growth in each student's readiness can be frequently monitored using quick checks that focus on individual readiness standards and the Fall - Kindergarten Progress Screener and/or the Winter – Kindergarten Readiness Screener. All three kindergarten screeners measure the same readiness standards using questions with the same levels of difficulty.

It is recommended to use readiness data to plan future instruction and it is not recommended to label students based on this data.

In February, the Winter - Grade 1 Readiness Screener may be used to utilize MTSS resources in math to unfinished learning on tier 1 standards. Please understand that every kindergarten student is not expected to perform at benchmark on every Grade 1 readiness standard at this point of the school year. But, this winter data can be used to plan support based on each student's needs as well as to plan distributed, or spacedpractice to help students maintain and deepen their conceptual understanding.

If the student does not appear to be responding to any question within 10 seconds, ask them to tell you what they are being asked to do. If they cannot retell the directions, reassure them that you are excited to play math games with them throughout this year to help them grow as a young mathematician!

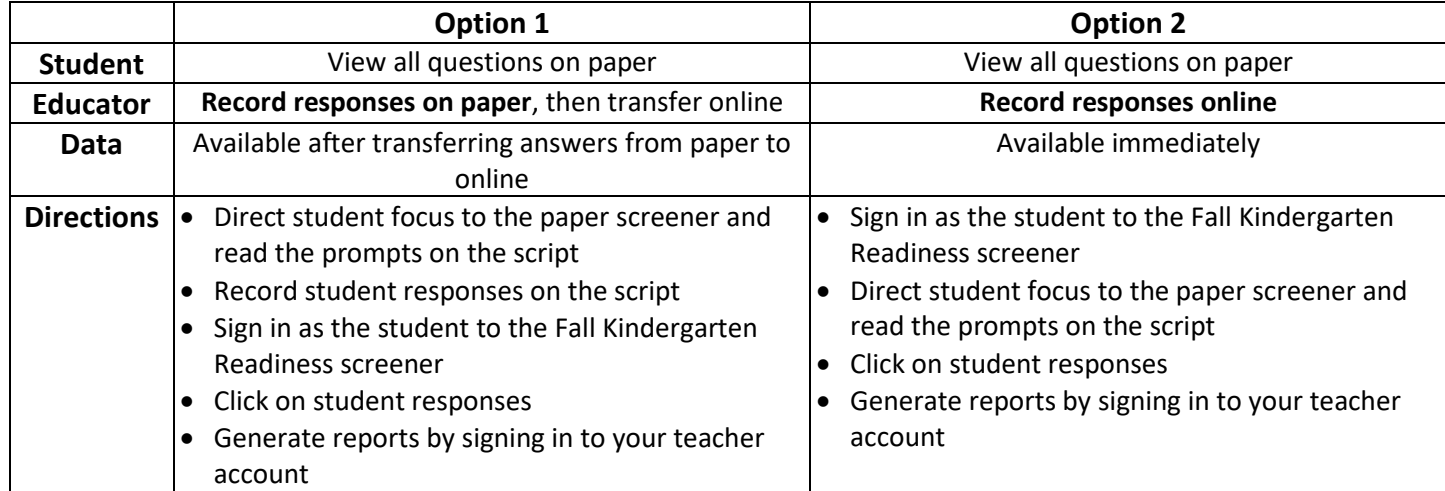

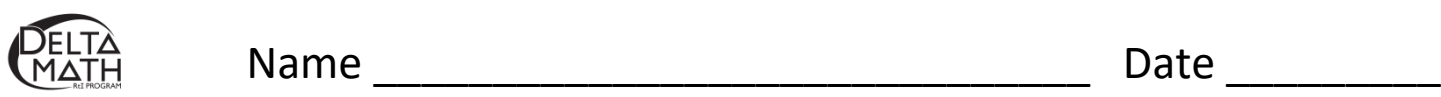

# **Kindergarten Readiness - Fall Script** *Use for Option 1 and 2*

*Materials: Teacher script, paper screener, blank cover sheet, 10 counters, and a laptop or tablet (optional). Extra copies of page 5 (Write numbers one through nine.)*

Directions: Sign into the student's online screener (optional), read the prompts in the script, ask the student to  *look at each problem on the printed paper screener, and record student responses on the screen.*

**We are going to look at some math questions for a few minutes.** 

**Please try your best to answer the questions.** 

**It's okay if you don't know what to do, just tell me.**

**I just want to learn how you think about math so I can plan my teaching.** 

**Take a deep breath, relax and try your best.**

**Question 1:** *Uncover question 1.*

**What number do you see?**

4

*If the student does not respond within 10 seconds, assure them that it is OK if they don't know and you will play many games this year to help them learn their numbers.*

*Check "Correct" or "Not Yet" on the recording sheet. (Option 1) Or, click "Correct" or "Not Yet". Then, click "Next". (Option 2)*

**Question 2:** *Point to question 2.* **What number do you see?** 2

*Check "Correct" or "Not Yet" on the recording sheet. (Option 1) Or, click "Correct" or "Not Yet". Then, click "Next". (Option 2)*

**Question 3:** *Point to question 3.* **What number do you see?** 5

*Check "Correct" or "Not Yet" on the recording sheet. (Option 1)* 33*Or, click "Correct" or "Not Yet". Then, click "Next". (Option 2)*

**Question 4:** *Point to the printed question 4 and set 10 counters on the left side of the line.* **Please slide 3 counters/buttons/cubes to the other side of the line.**

*Check "Correct" or "Not Yet" on the recording sheet. (Option 1) Or, click "Correct" or "Not Yet". Then, click "Next". (Option 2)*

**Question 5:** *Point to the printed question 5 and set 10 counters on the left side of the line.* **Please slide 5 counters/buttons/cubes to the other side of the line.** 

*Check "Correct" or "Not Yet" on the recording sheet. (Option 1) Or, click "Correct" or "Not Yet". Then, click "Next". (Option 2)*

**Question 6:** *Point to the printed question 6 and set 10 counters on the left side of the line.*

**Please slide 4 counters/buttons/cubes to the other side of the line.** 

*Check "Correct" or "Not Yet" on the recording sheet. (Option 1) Or, click "Correct" or "Not Yet". Then, click "Next". (Option 2)*

**Question 7:** *Point to question 7 on the screen.*

# **Are there more circles or more squares?**

*Check "Correct" or "Not Yet" on the recording sheet. (Option 1) Or, click "Correct" or "Not Yet". Then, click "Next". (Option 2)*

**Question 8:** *Point to question 8 on the screen.*

**Are there fewer circles or fewer squares?** *(Clarification may be provided using "less".)*

*Check "Correct" or "Not Yet" on the recording sheet. (Option 1) Or, click "Correct" or "Not Yet". Then, click "Next". (Option 2)*

**Question 9:** *Point to question 9 on the screen.*

**Are there fewer or squares fewer circles?** *(Clarification may be provided using "less".)*

*Check "Correct" or "Not Yet" on the recording sheet. (Option 1) Or, click "Correct" or "Not Yet". Then, click "Next". (Option 2)*

**Question 10:** *Point to question 10 on the screen.*

#### **How many circles do you see?**

*Check "Correct" or "Not Yet" on the recording sheet. (Option 1) Or, click "Correct" or "Not Yet". Then, click "Next". (Option 2)*

**Question 11:** *Point to question 11 on the screen.*

# **How many squares do you see?**

*Check "Correct" or "Not Yet" on the recording sheet. (Option 1) Or, click "Correct" or "Not Yet". Then, click "Next". (Option 2)*

**Question 12:** *Point to question 12 on the screen.*

# **How many circles do you see?**

*Check "Correct" or "Not Yet" on the recording sheet. (Option 1) Or, click "Correct" or "Not Yet". Then, click "Next". (Option 2)*

**Question 13:** *Turn the page to show question 13.*

#### **Please write the number 1 in the first box.**

*Check "Correct" or "Not Yet" on the recording sheet. (Option 1) Or, click "One - Correct" or "One - Not Yet". Then, click "Next". (Option 2)*

*Point to the second box.*

#### **Now, write the number 2 in the next empty box.**

*Check "Correct" or "Not Yet" on the recording sheet. (Option 1) Or, click "Two - Correct" or "Two - Not Yet". Then, click "Next". (Option 2)*

#### *Point to the third box.*

#### **Write the number 3 in the next empty box.**

*Check "Correct" or "Not Yet" on the recording sheet. (Option 1) Or, click "Three - Correct" or "Three - Not Yet". Then, click "Next". (Option 2)*

#### *Point to the fourth box.*

# **Write the number 4 in the next empty box.**

*Check "Correct" or "Not Yet" on the recording sheet. (Option 1) Or, click "Four - Correct" or "Four - Not Yet". Then, click "Next". (Option 2)*

#### *Point to the fifth box.*

#### **Write the number 5 in the next empty box.**

*Check "Correct" or "Not Yet" on the recording sheet. (Option 1) Or, click "Five - Correct" or "Five - Not Yet". Then, click "Next". (Option 2)* *Point to the sixth empty box.*

# **Write the number 6 in the first box.**

*Check "Correct" or "Not Yet" on the recording sheet. (Option 1) Or, click "Six - Correct" or "Six - Not Yet". Then, click "Next". (Option 2)*

*Point to the seventh box.*

# **Write the number 7 in the next empty box.**

*Check "Correct" or "Not Yet" on the recording sheet. (Option 1) Or, click "Seven - Correct" or "Seven - Not Yet". Then, click "Next". (Option 2)*

*Point to the eighth box.*

# **Write the number 8 in the next empty box.**

*Check "Correct" or "Not Yet" on the recording sheet. (Option 1) Or, click "Eight - Correct" or "Eight - Not Yet". Then, click "Next". (Option 2)*

# *Point to the ninth box.*

# **Last, write the number 9 in the next empty box.**

*Check "Correct" or "Not Yet" on the recording sheet. (Option 1) Or, click "Nine - Correct" or "Nine - Not Yet". Then, click "Turn In" and "Turn In" again. (Option 2)*

# **We are finished doing math problems for now. Thank you for trying your best! I am looking forward to playing math games with you throughout this year!**

*Next Steps to transfer student results from the paper recording sheet to the online screener.*

- *Sign in to your educator account on the [screening and reporting website.](http://inqwizit.oaisd.org/)*
- *Assign and make the screener available to the class and create a course PIN.*
- *Use the course PIN to sign in as a student.*
- *Click "Yes" or "Not Yet" for each question.*
- *Click "Turn In" and "Turn In" again.*